道路ジオコーダ v2 の使用法

検索語の入力欄

画面左上に入力欄がある。

+記号に格納されている場合はクリックして入力欄を展開する。 なお、道路ジオコード実施後には入力欄は自動的に格納される。

入力する語句

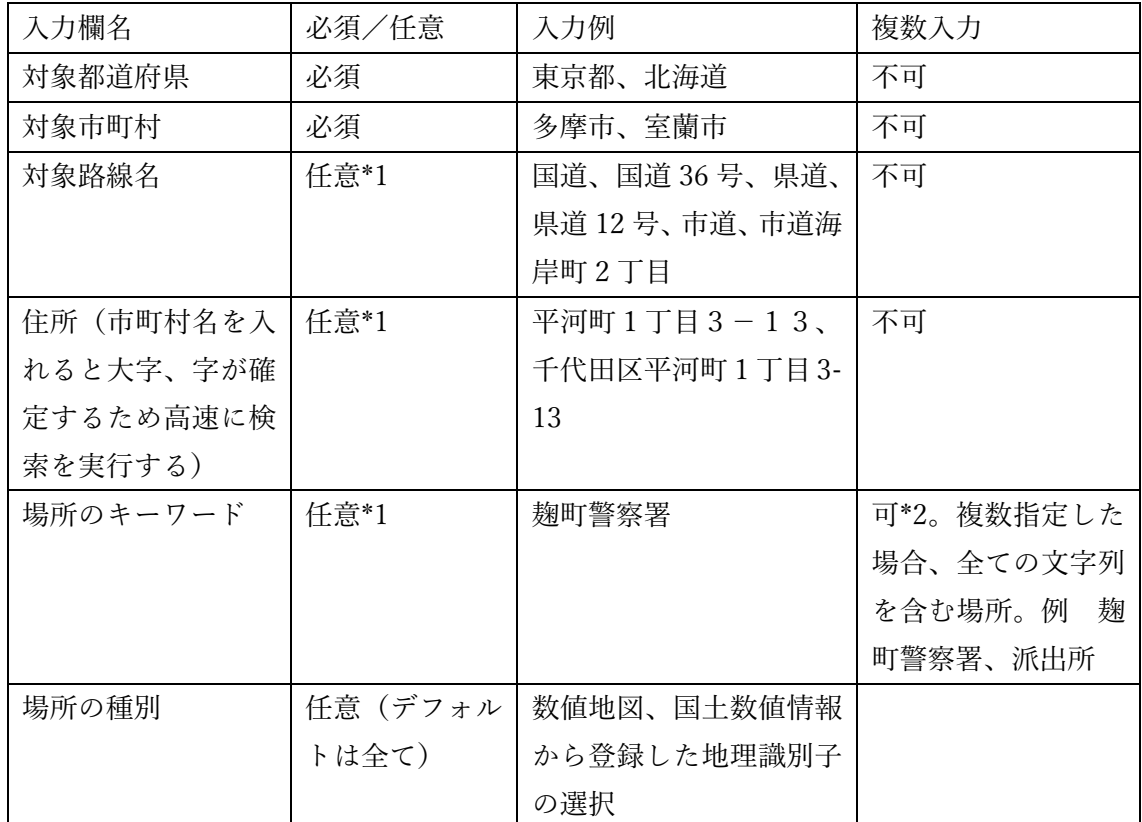

\*1 路線名・住所・場所のうちどれか一つは指定する必要がある。

\*2 複数入力の場合の区切り文字は、半角空白、全角空白、半角カンマ(,)、全角カンマ(,) および読点(、)。

送信処理の出力

・使用した地理識別子を灰色丸印、算出した道路地点を赤色丸印で地図上に表示する。

・地理識別子、道路地点、2点間の情報はマウスオーバで右上に表示する。

・メッセージを右上に表示する。

使用例:住所による道路ジオコード

(1)住所による道路ジオコード(路線指定なし)

| 対象都道府 | 対象市町村 | 対象路線名 | 住所                 | 場所のキー   場所の種別 |       |
|-------|-------|-------|--------------------|---------------|-------|
| 県名    |       |       |                    | ワード           |       |
| 東京都   | 千代田区  | (空欄)  | 平河町1丁              | (空欄)          | デフォルト |
|       |       |       | $\boxplus$ 3 - 1 3 |               |       |

対象路線名が空欄の場合には、市区町村道の登録が無ければ国道・都道府県道を検索対象と する。

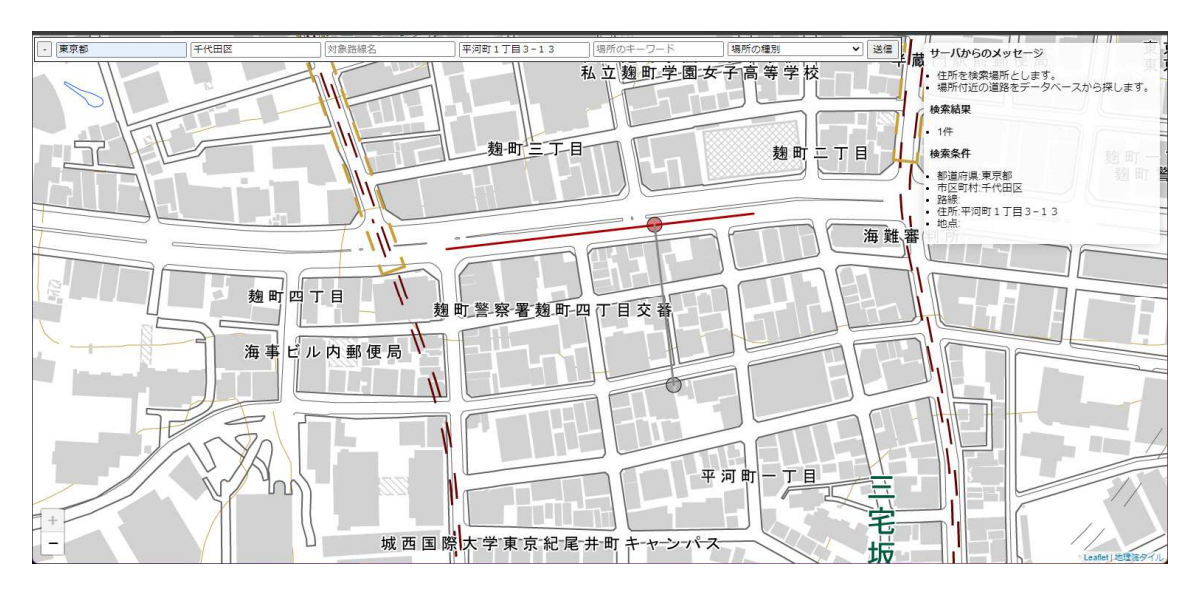

図 出力画面 (出力後の初期状態)

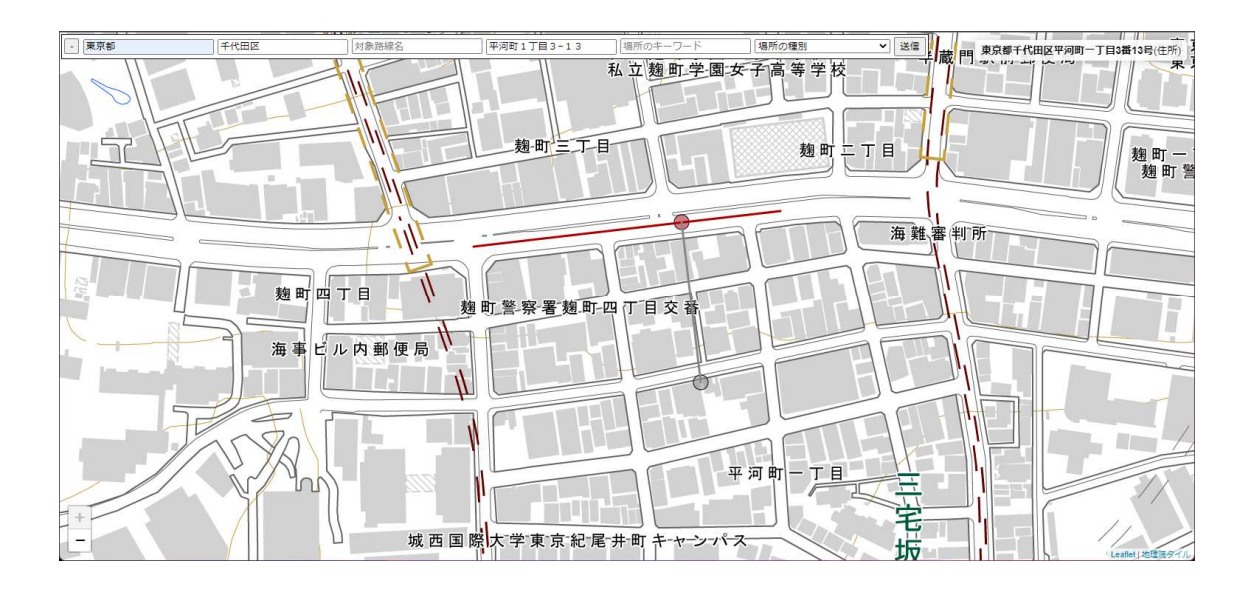

図 出力画面(マウスを灰色丸印:地理識別子上にオーバさせたとき) 右上のメッセージは地理識別子の情報を表示する。

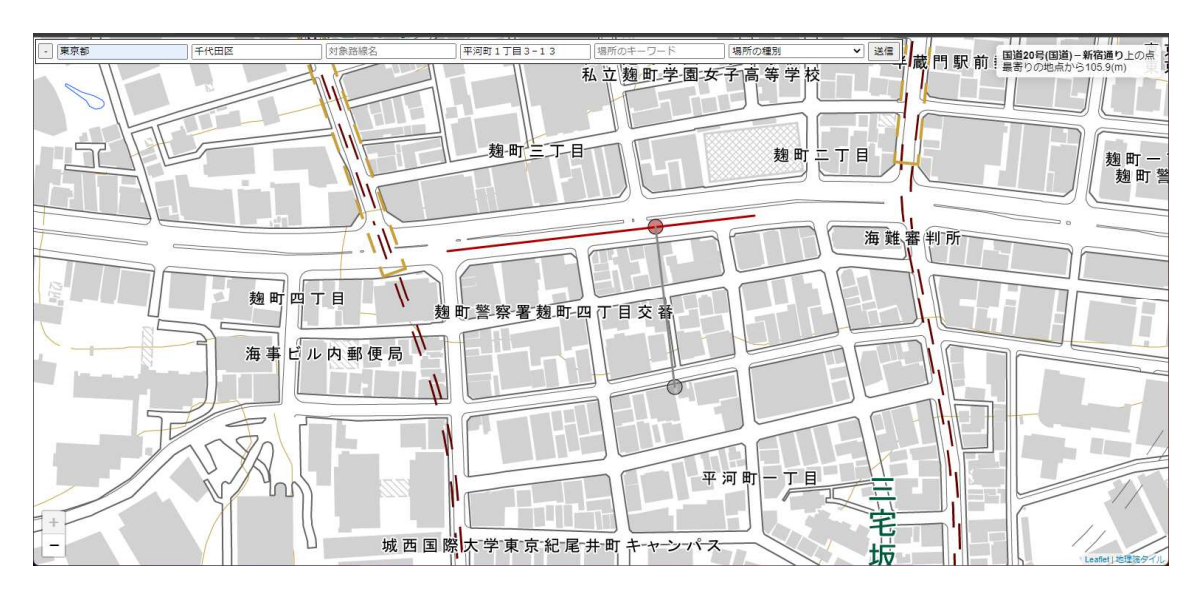

図 出力画面(マウスを赤色丸印:道路上の算出点上にオーバさせたとき) 右上のメッセージは道路上の算出場所の情報を表示する。

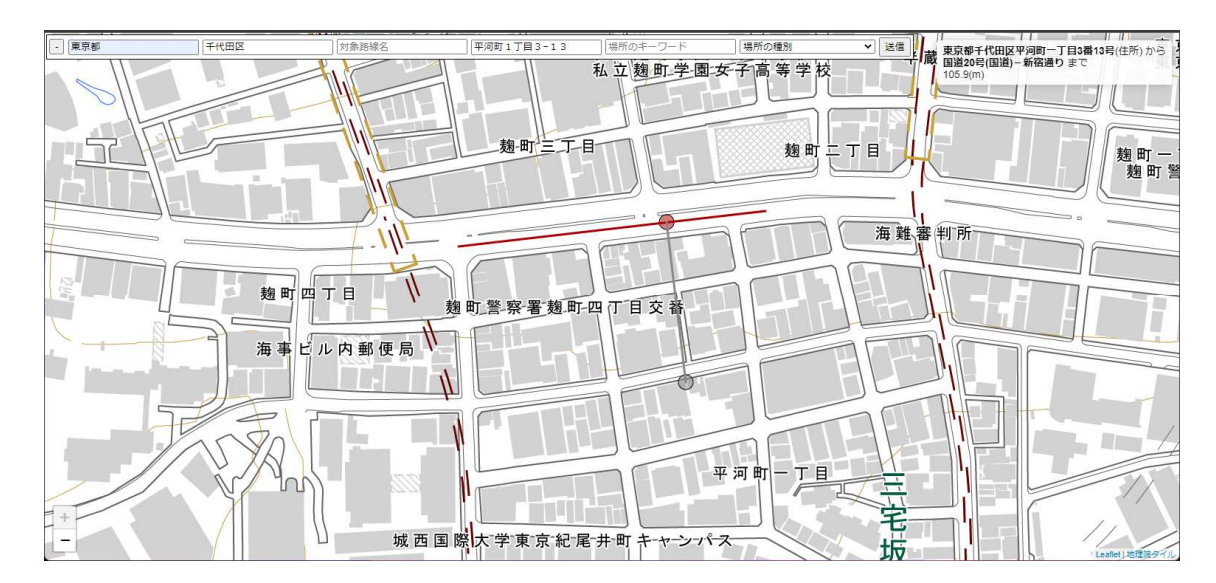

図 出力画面(マウスを赤色丸印と灰色丸印間の灰色経路上にオーバさせたとき) 右上のメッセージは地理識別子と道路上の算出点の情報を表示する。

(2)住所による道路ジオコード(市区町村道を指定)

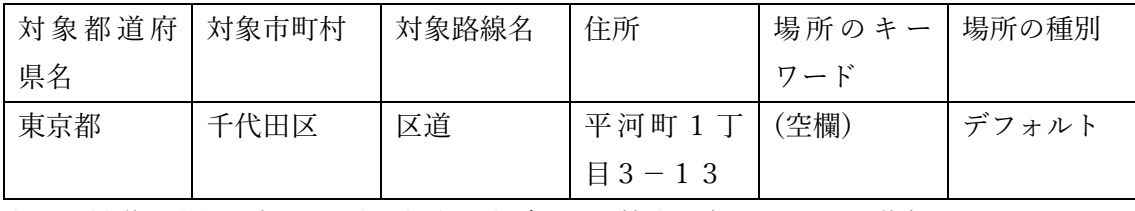

市区町村道の登録が無ければ国土地理院データを検索対象とする。区道名は不明。

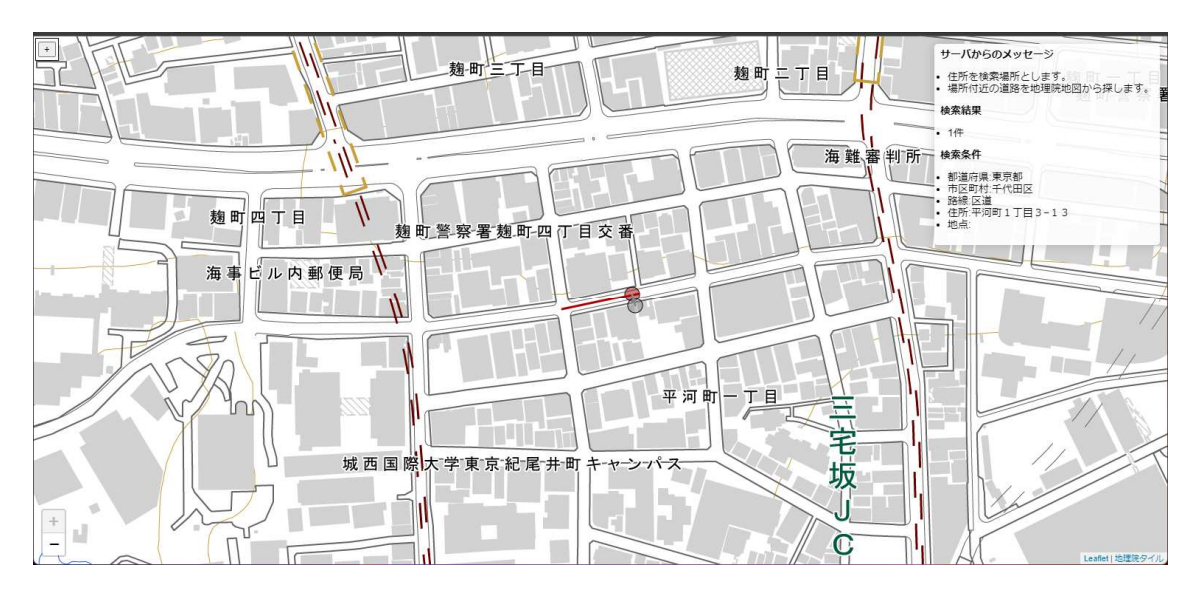

図 出力画面 (出力後の初期状態)

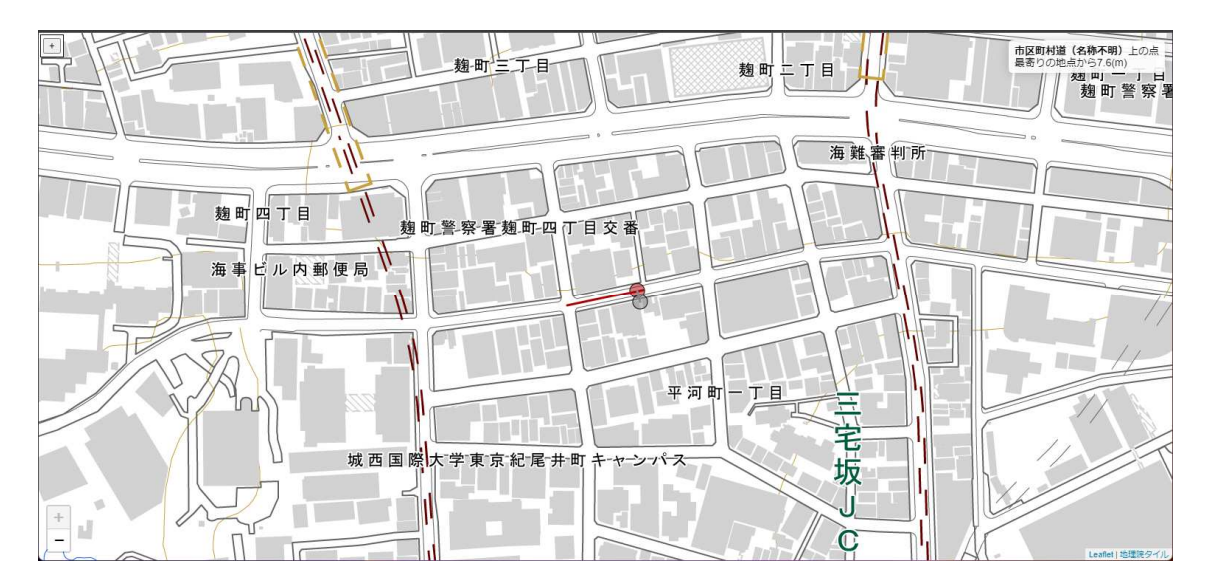

図 出力画面(算出点の道路の情報をマウスオーバで右上に表示)

(3)住所による道路ジオコード(登録された市区町村道を指定)

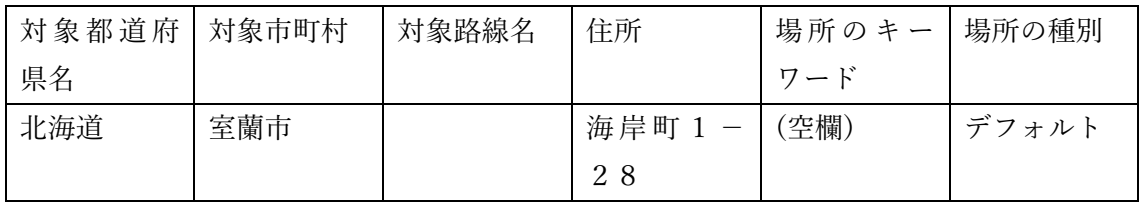

市区町村道が登録されていれば、国道、都道府県道、市区町村道を検索対象とする。

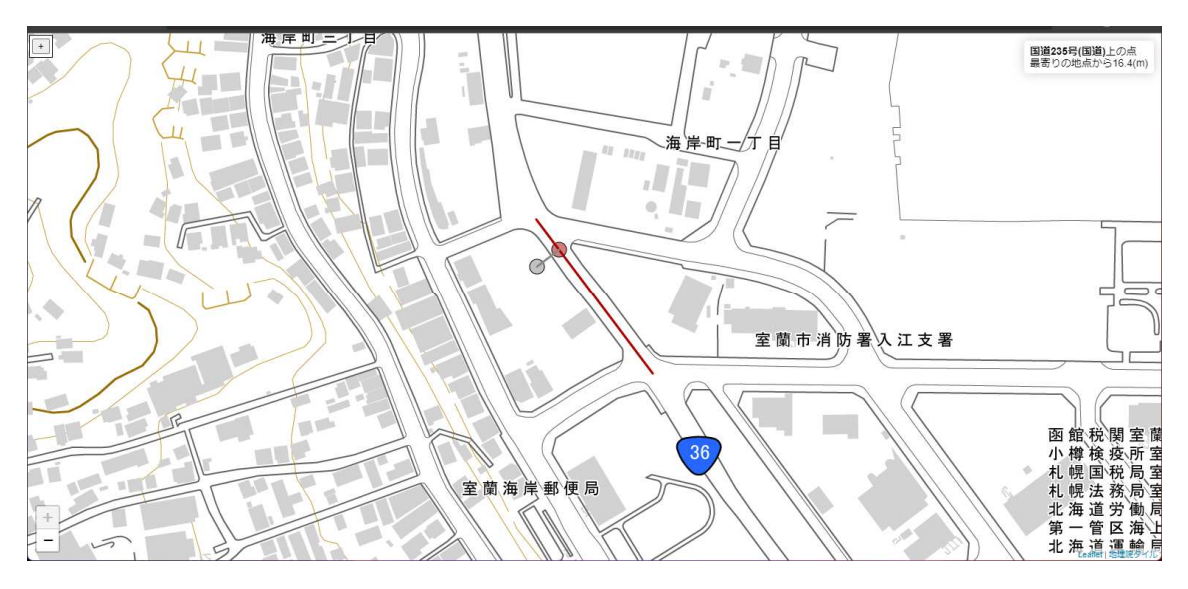

図 出力画面(国道上の地点が算出された例)

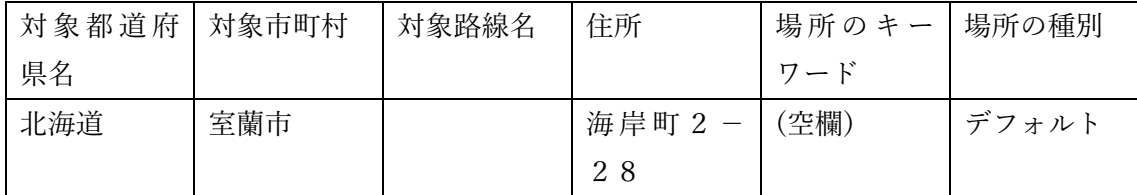

市区町村道が登録されていれば、国道、都道府県道、市区町村道を検索対象とする。 市区町村道の名称が表示される。

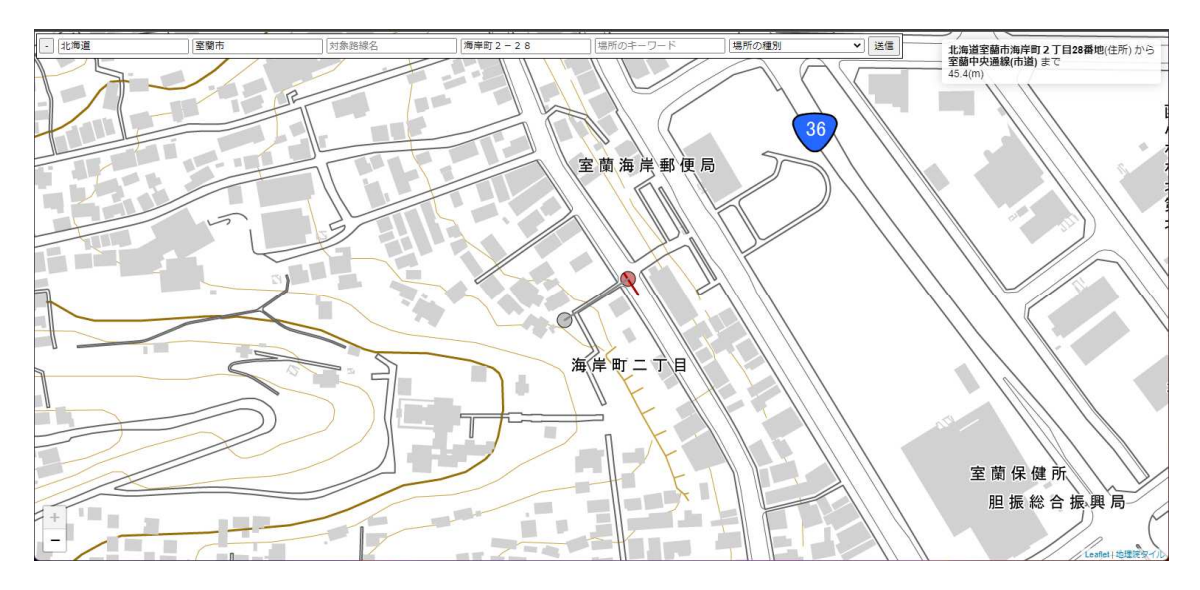

図 出力画面(市道上の地点が算出された例)

使用例:場所のキーワードによる道路ジオコード

(4)場所のキーワードによる道路ジオコード(路線指定なし)

| 対象都道府 | 対象市町村 | 対象路線名 | 住所  | 場所のキー | 場所の種別  |
|-------|-------|-------|-----|-------|--------|
| 県名    |       |       |     | $n -$ |        |
| 東京都   | 千代田区  | (空欄)  | (空欄 | 麹町警察署 | ーデフォルト |

対象路線名が空欄の場合には、市区町村道の登録が無ければ国道・都道府県道を検索対象と する。

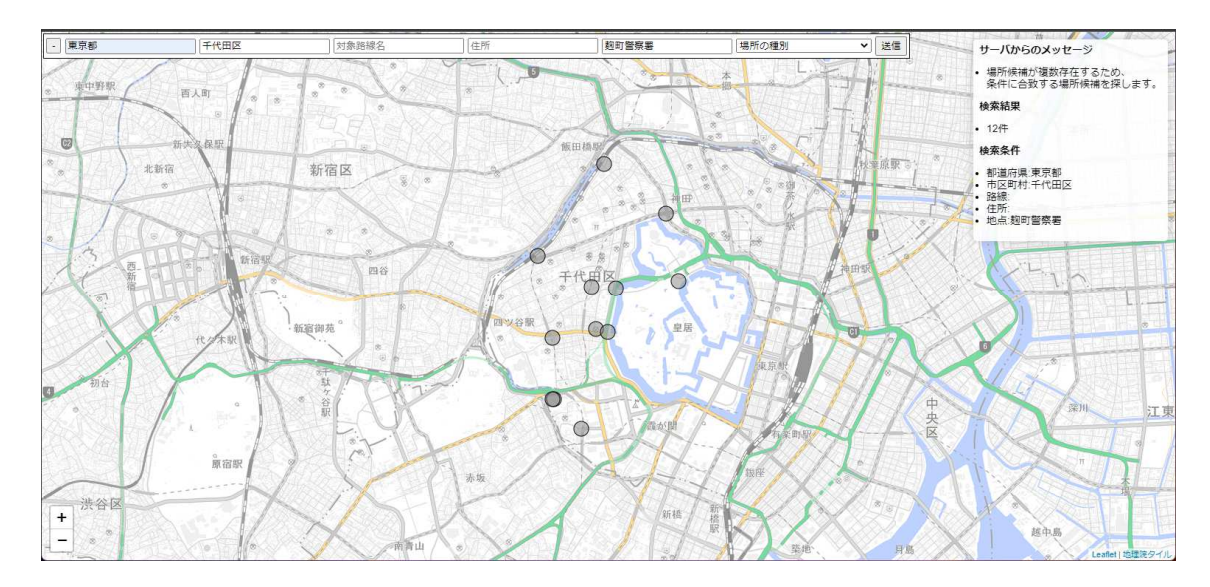

図 出力画面 (出力後の初期状態) 複数の候補がある場合、場所だけの場合は 1000 件、道路セグメントだけの場合は 1 万 件まで。

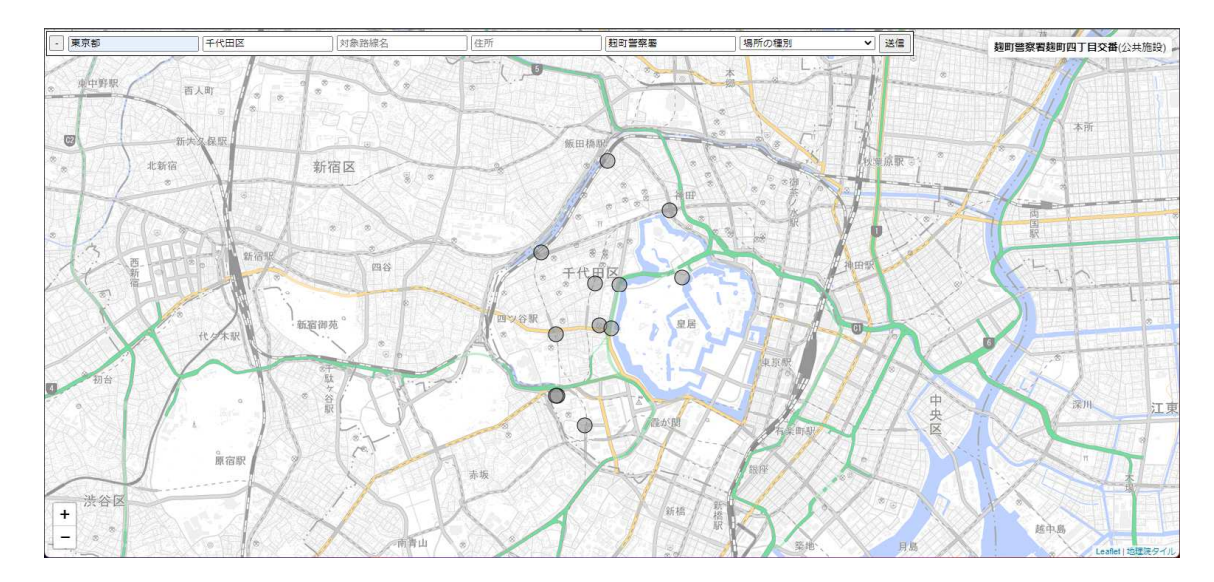

図 出力画面(マウスを灰色丸印:地理識別子上にオーバさせたとき) 右上のメッセージは地理識別子の情報を表示する。

絞り込み

道路ジオコードを行いたいポイントをクリックすると場所のキーワードの入力欄にその 場所の ID が自動的に入力されて、指定したポイントについて道路ジオコードが行われる。

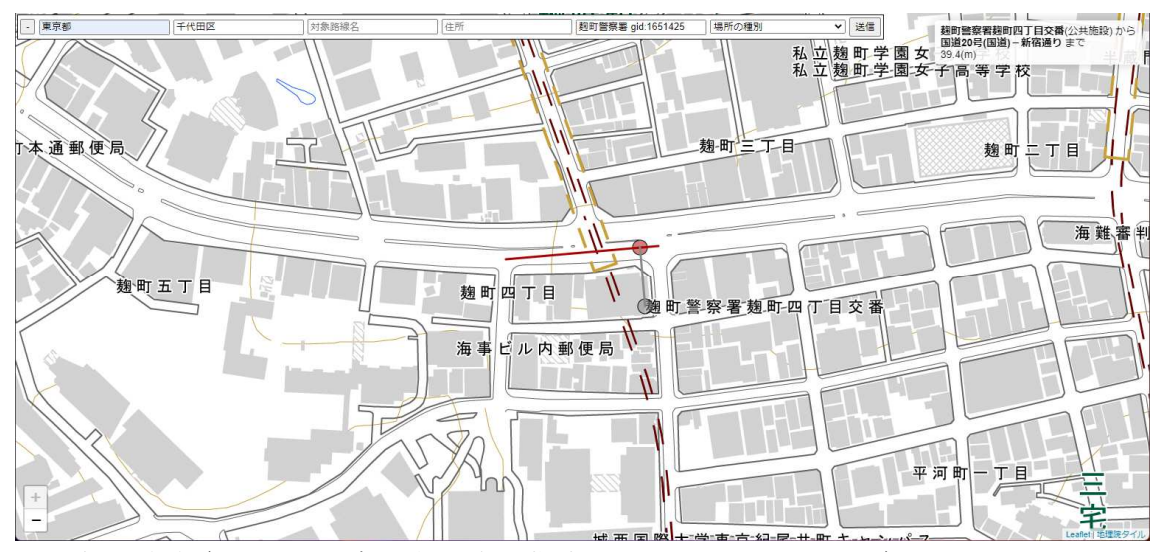

図 出力画面(マウスを灰色丸印:地理識別子上でクリックしたとき)

(5)場所のキーワードによる道路ジオコード(市区町村道を指定)

| П17 ? □ Ш ! ─ Л ! С #2L'     ヽ / l 3\ }L  #XL' □ └ J口 ∧L ノ 。》 ) こ い   ヽ ∪ 。 》 。 |      |       |      |               |  |  |  |
|---------------------------------------------------------------------------------|------|-------|------|---------------|--|--|--|
| 対象都道府   対象市町村                                                                   |      | 対象路線名 | 住所   | 場所のキー   場所の種別 |  |  |  |
| 県名                                                                              |      |       |      | ワード           |  |  |  |
| 東京都                                                                             | 千代田区 | 区道    | (空欄) | 麹町警察署 デフォルト   |  |  |  |
|                                                                                 |      |       |      | gid:1651425   |  |  |  |

前の画面に引き続いて対象路線名を指定することができる。

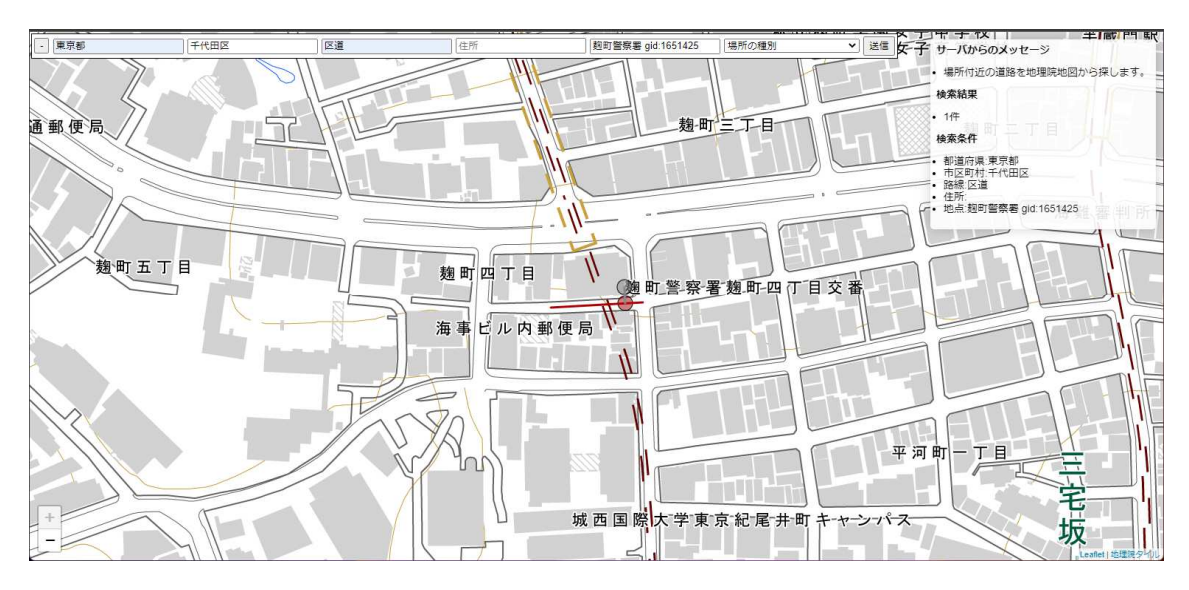

図 出力画面(対象路線名を区道と追加した) 対象路線名を区道とすると区道に対して道路ジオコードが行われる。

使用例:場所のキーワードと住所を併用した道路ジオコード

(6)場所のキーワードと住所による道路ジオコード(路線指定なし)

| 対象都道府 | 対象市町村 | 対象路線名 | 住所    | 場所のキー | 「場所の種別 |
|-------|-------|-------|-------|-------|--------|
| 県名    |       |       |       | ロード   |        |
| 東京都   | 千代田区  | (空欄)  | 麹町4丁目 | 麹町警察署 | ーデフォルト |

場所のキーワードと住所を併用すると、両方の条件に合致する場所に対して道路ジオコ ードが行われる。

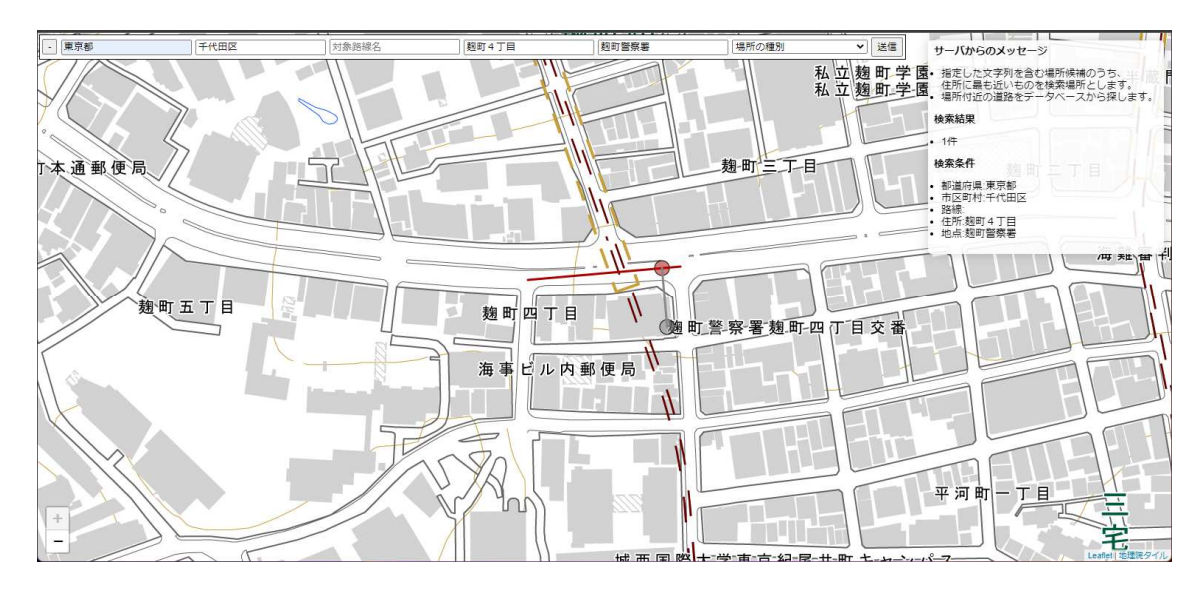

図 出力画面(場所のキーワードと住所の併用)

使用例:道路の検索

(7)国道

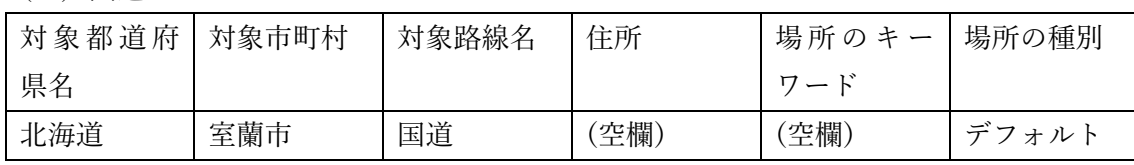

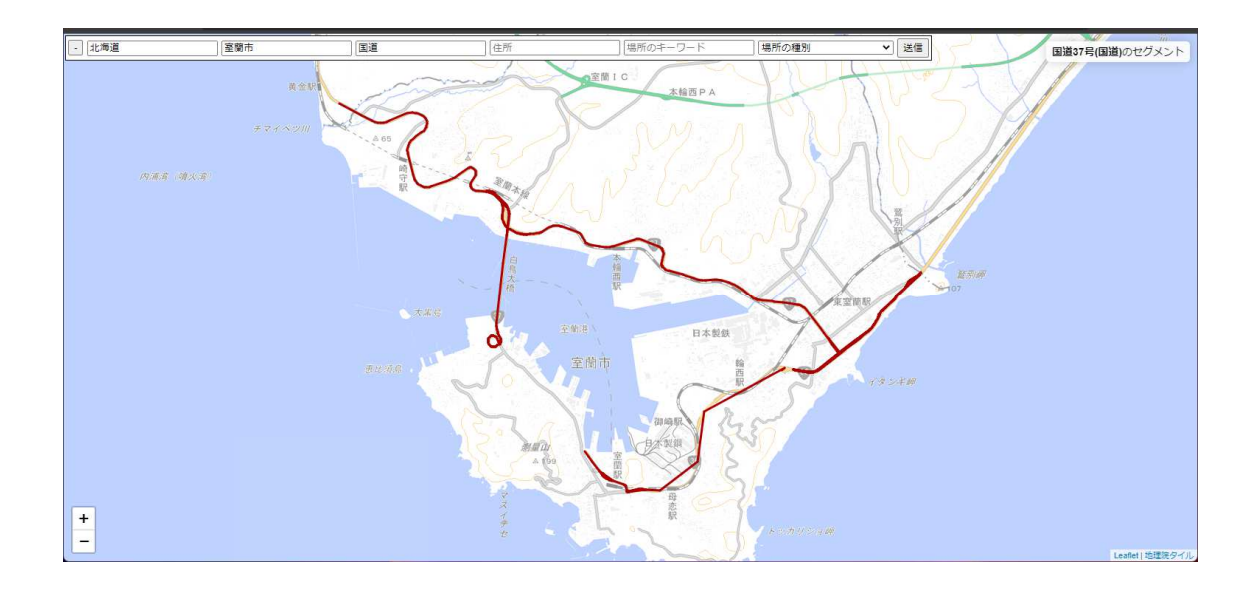

## (8)都道府県道(道道)

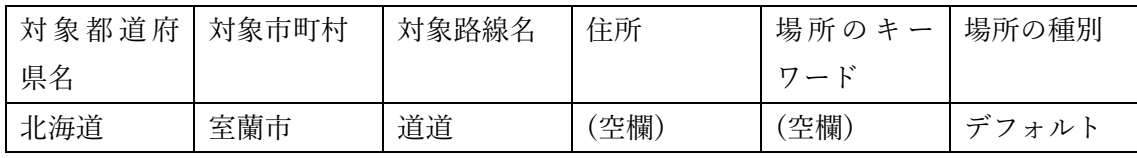

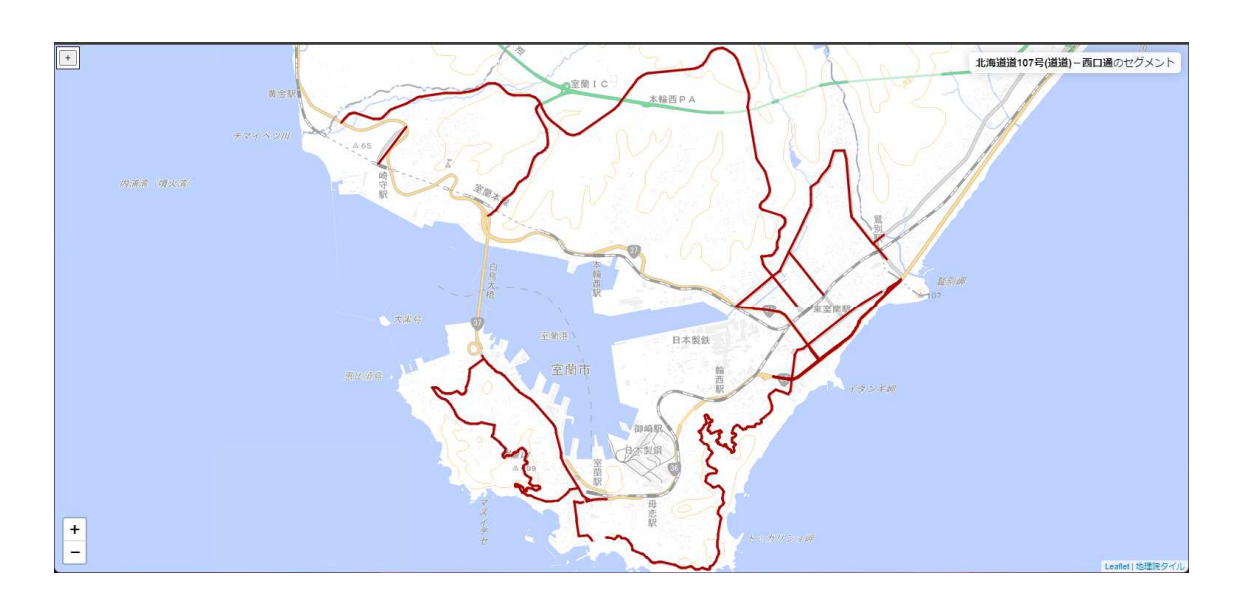

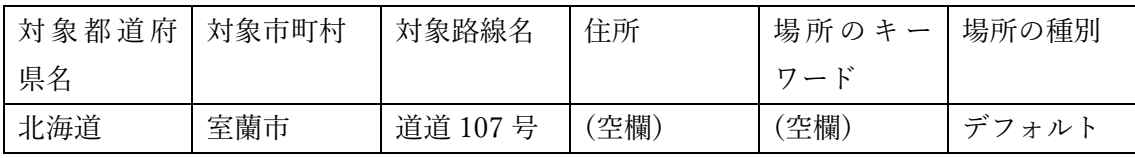

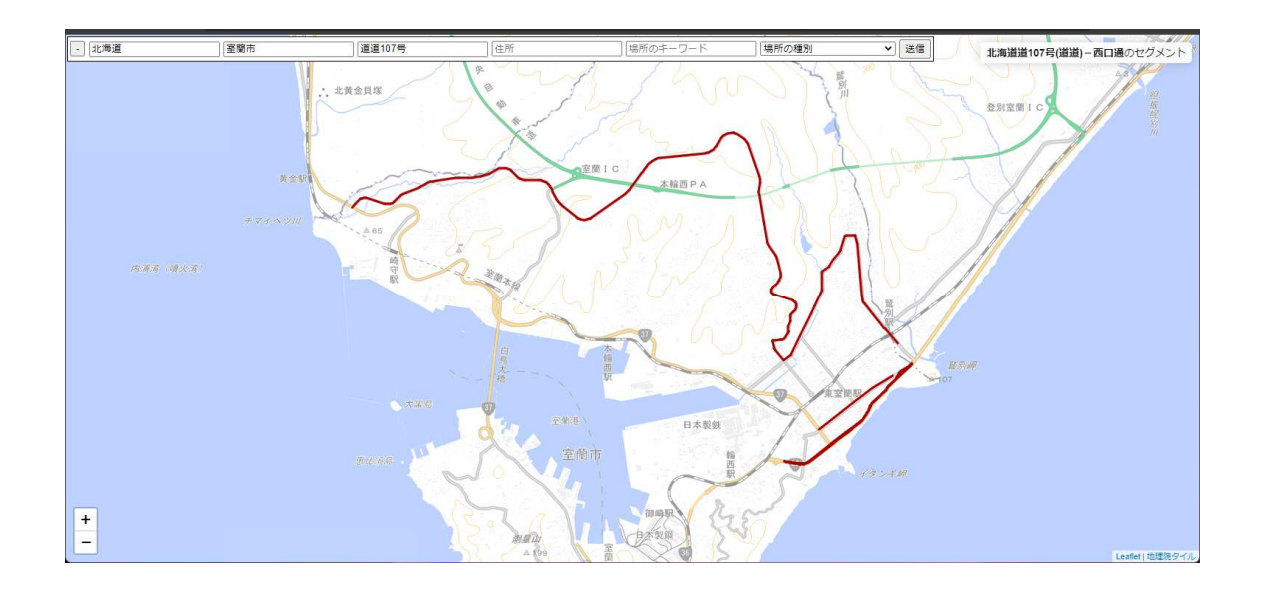

## (9)市町村道(市道)

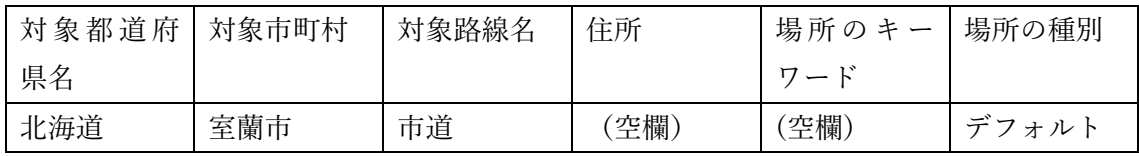

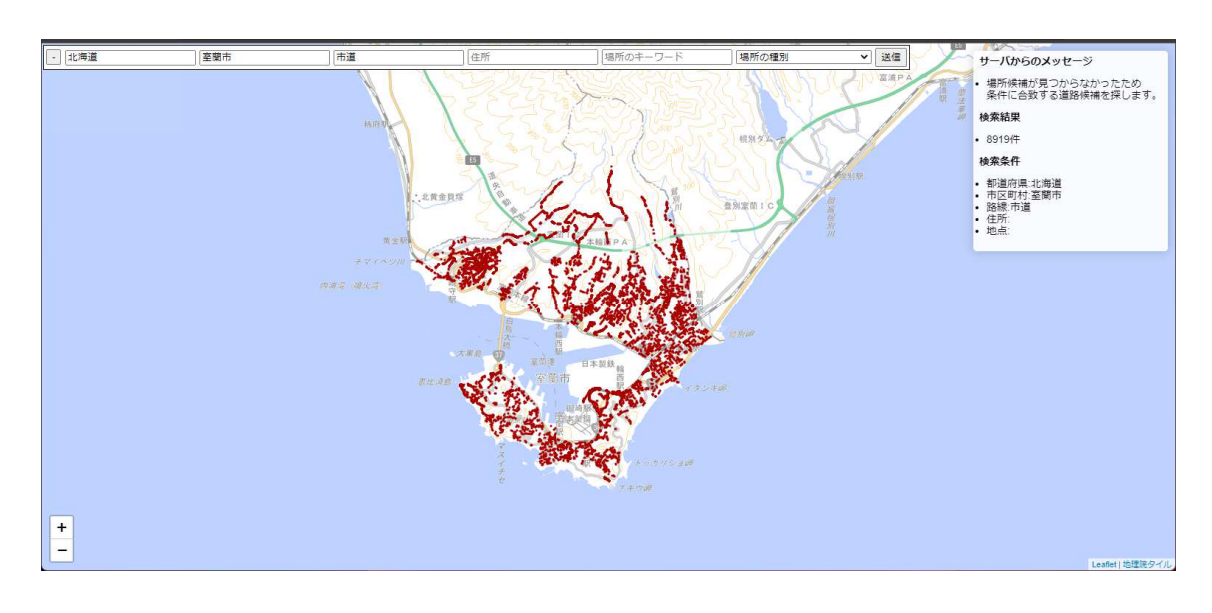

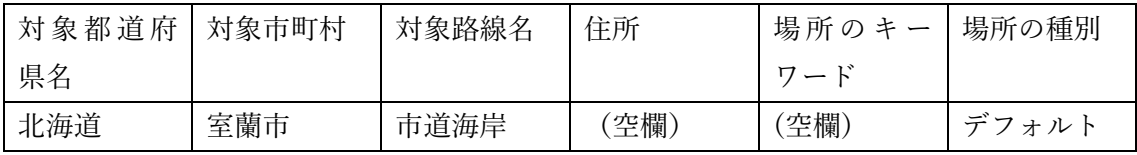

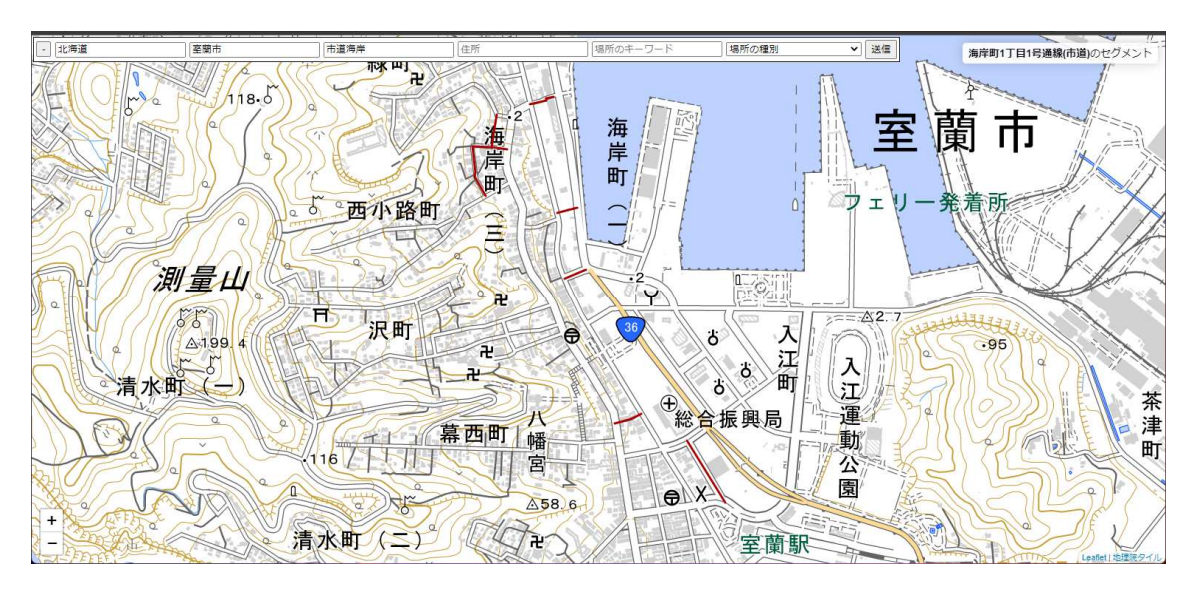

名称に海岸を含む市道

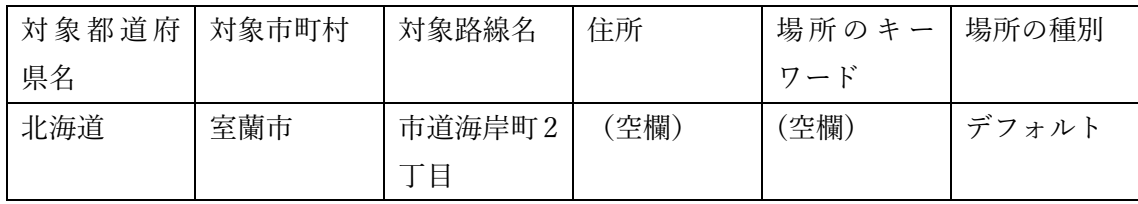

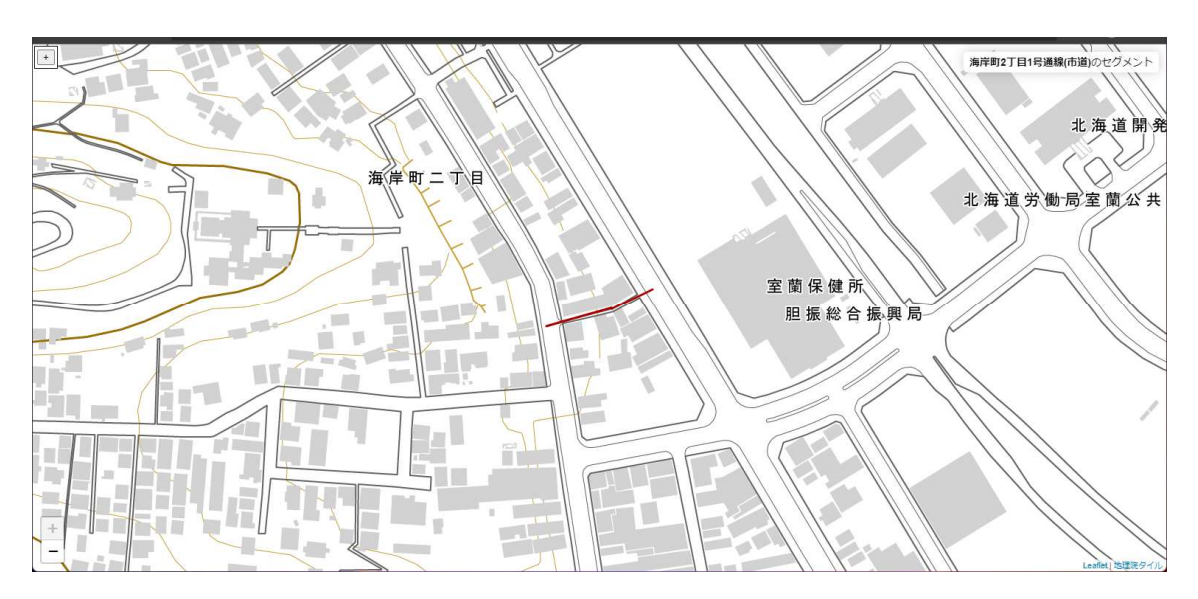

名称に海岸町 2 丁目を含む市道